Danke für den Erwerb eines EMAX ESC mit BLHeli Firmware für Multicopter, Helikopter und Flächenmodelle von elektromodelle.ch

### **Besondere Eigenschaften**

- Verbesserte Firmware basierend auf der OpenSource Firmware BLHeli
- Regler Parameter können mit dieser Anleitung und der Fernsteuerung eingestellt warden.
- Tiefentladungs-Schutz, Überhitzungs-Schutz, Motor Drosselung bei Signalverlust
- Separate Stromversorgung für MCU und BEC, Entstörung magnetischer Störungen.
- Funktion Gasweg einlernen
- Integriertes lineares BEC / switched BEC
- Unterstützt folgende Motorendrehzahlen: max. 210,000 rpm für 2-poler, 70,000 rpm für 6-poler, 35,000 rpm für 12-pole Motoren
- Unterstützt High PWM Rate bis 499HZ

# **Technische Daten der Emax BL-Heli Serie:**

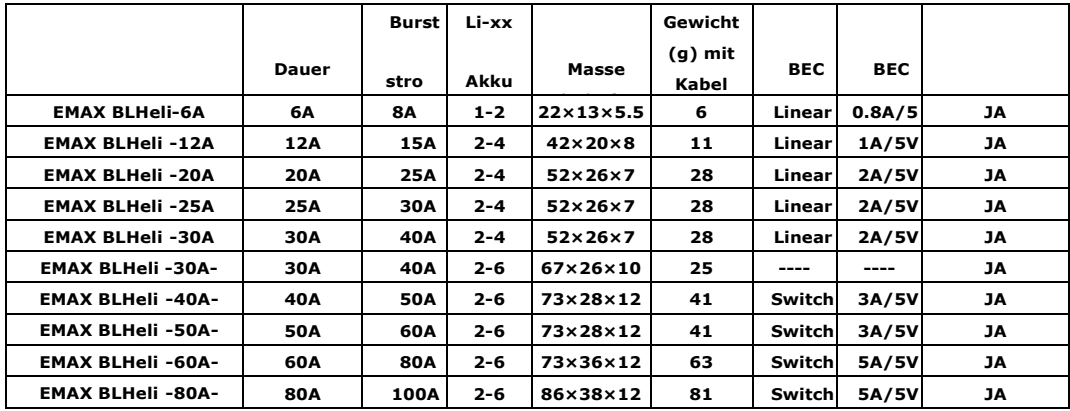

# **Programmieranleitung**

## **Normale Start Prozedur**

Bewege den Gasknüppel in die Nullstellung und schalte den Sender ein → verbinde den Akku mit dem Regler→ Du hörst nun 1 langen "beep", was bedeutet dass die Gasnullstellung eingelesen ist → Eine Folge von mehreren "beep" Tönen gemäss den ermittelten Zellen .→ ist der Selbsttest fertig ertönt nun eine Ton folge "♪ 1 2 3" → der Regler ist Flugbereit, du kannst Gas geben zum Fliegen.

# **Gasweg einlernen (bei Erstinbetriebnahme und Senderwechsel durchführen)**

Sender einschalten, Gasknüppel in die Vollgasposition bewegen → Akku am ESC anschliessen→ 2 "beep" Töne ertönen und signalisieren damit dass der Regler die Vollgasposition gespeichert hat → Bewege den Gasknüppel nun in die kein Gas Position (innerhalb 2 sec.) Ein langer "beep" Ton ertönt nun und signalisiert dass der ESC die kein Gas Position gespeichert hat.→ Eine Folge von mehreren "beep" Tönen gemäss den ermittelten Zellen .→ ist der Selbsttest fertig ertönt nun eine Ton folge "♪ 1 2 3" → der Regler ist Flugbereit, du kannst Gas geben zum Fliegen.

Ist der Gasknüppel beim anschliessen des Akku nicht in der Nullposition oder nicht in der Vollgasposition beginnt der Regler constant beep" Töne abzugeben.

### **Programmierbare Parameter**

**D1 Motorbremse** Es gibt 6 verschiedene Brems-Arten inkl. **Bremse Aus**, Sanft, Mittelsanft, Mittel, Mittel Stark, und Starke Bremse. Standard Einstellung ist Bremse AUS.

**D2 Motor Timing** Es gibt 5 Einstellungsmöglichkeiten : Tief: 0°, Med.-tief: 8°, **Medium:15°**, Med.-hoch: 23° und Hoch :30°. Standardmässig ist Medium 15° eingestellt. Tiefes Timing empfiehlt sich für hoch induktierte und tieftourigen (KV) Motoren.Med-hohes Timing empfiehlt sich für Motoren mit wenig Induktion und hoher Drehzahl. Für gangz hoch drehende Motoren empfiehlt sic das Hohe Timing.

**D3 Anlaufverhalten:** Es gibt 13 Einstellmöglichkeiten das Anlaufverhalten zu konfigurieren. 0.03、0.05、0.06、0.09、0.13、<br>0.19、0.25、0.38、0.50、**0.75**、1.00、1.25、1.50. Standardmässig ist 0.75 eingestellt. Stell den gewünschten

## **D4. Reserviert für kommende Programm Parameter**

**D5. Schaltfrequenz** : 2 Möglichkeiten: **8KHz** und 22KHz. Standardmässig ist 8KHz eingestellt.. Hohe Schaltfrequenz empfiehlt sich für hochdrehende Motoren mit geringer Induktivität.

**D6. Tiefentaldeschutz** 4 Möglichkeiten: 2.8V/zelle、**3.0V/zelle**、3.2V/Zelle、Schutz AUS (für Multicopter empfohlen!) . Standardmässig ist 3.0V/pro Zelle eingestellt. Bei einem 3 -Zellen Akku gilt dann, ist die Spannung unter 9V schaltet der Regler die Spannung ab oder reduziert diese (je nach Einstellung Abschaltverhalten D7)

**D7.** Abschaltverhalten beim erreichen Minimal Spannung Tiefentladeschutz. Es gibt 2 Möglichkeiten **Soft-Cut** und Cut-Off. Standardmässig ist Soft-cut eingestellt. Soft-Cut bedeutet: Reduktion der Motorleistung auf 31% . Cut-Off bedeutet: Motorleistung direkt auf 0% reduzieren.

# *C.* **Schutz Funktionen**

**E1.** Unterspannungsschutz: Drosselung der Motorleistung gemäss den eingestellten Werten (D7)

**E2. Signalverlust** Bei Signalverlust wird der Motor auf Null gedrosselt. Ist das Signal wieder da wird wieder der Wert vor dem Signalverlust eingestellt..

**E3. Überhitzungs-Schutz:** Wenn die Temperatur der MOSFETS 100° Celsius überschreitet wird die Motorleistung gedrosselt bis die Temperatur wieder unterhalb liegt.

### *D.***Programming via program card**

**Schritt 1.** Ziehen sie das PPM Steurkabel des Reglers vom Empfänger ab und verbinden sie es mit der Programmier-Karte. Achten sie auf die Verpolung

**Schritt 2.** Verbinden Sie den Regler mit dem Akku, Nach 2 Sekunden ertönt eine Tonfolger "♪ 2 3 1" .

**Schritt 3.** Die Programmier-Karte liest nun automatisch die Parameter vom Regler aus und zeigt diese mit den LED an.

**Schritt 4.** Mit Button 1 wählen Sie aus was sie den Parameter aus den Sie ändern möchten, mit Button 2 ändern Sie den Wert des Parameters. Mit Button 3 speichern sie die neuen Werte ab.

**Schritt 5.** Akku vom ESC trennen.

*E.* **Programming via Sender**

#### **Schritt 1: Programmiermodus Starten**

Schalten Sie den Sender ein und positionieren Sie den Gasknüppel auf Vollgas. → Schalten Sie den ESC an (Akku anstecken), Nach 2 Sekunden ertönen 2 "beep" Töne welche signalisieren dass die Vollgasposition erkannt wurde. → Halten sie die Vollgasposition und nach weiteren 2 Sekunden ertönt eine Tonfolge "♪ 1 2 3 ♪ 1 2 3"welche anzeigt dass der Regler sich nun im Programmiermodus befindet.

Halten Sie den Gasknüppel in der Vollgas-Position. Es ertönen nun 7 verschiedene Tonfolgen für die verschiedenen Parameter welche Sie einstellen können (siehe Tabelle). Sobald sie die Tonfolge hören dessen Parameter sie verändern möchten bewegen sie den Gasknüppel in die "Kein Gas" Position. Nach 2 Sekunden ertönt erneut ein Signalton -> Sie befinden sich nun im Parameter Modus.

- 1. "beep-" (kuzer Ton) Bremse Typ (Sanft, Mittelsanft, Mittel, Mittel Stark, Stark)
- 2. "beep-beep-" (2 kurze Töne) Timing (0°, 8°, 15°, 23°, 30°)
- 3. "beep-beep-beep-" (3 kurze Töne) Anlaufverhalten (0.03、0.05、0.06、0.09、0.13、0.19、0.25、0.38、0.50、0.75、1.00、 1.25、1.50)
- 4. "beep-beep-beep-beep-" (4 kurze Töne) -------RESERVE------------
- 5. "beep-----" (1 langer Ton) Kontroll-Frequenz (8KHz , 22KHz)
- 6. "beep-----beep-" (2 lange & 1 kurzer Ton) Spannungsgrenze Lipo Schutz (2.8V,3V, 3.2V, AUS (für Multicopter)
- 7. "beep-----beep-beep-" (1 langer & 2 kurze Töne) Abschaltverhalten bei Unterspannung (reduzieren, AUS)

### **Step 3: Parameter Werte wählen**

Im Parameter Modus ertönt nun für jeden Wert eine Tonfolge. Wenn Sie die Tonfolge für den Wert hören den sie einstellen möchten bewegen Sie den Gasknüppel in die Vollgas Position. Es ertönt eine Tonfolge "♪3 2 1 ♪3 2 1" welche bestätigt dass der Wert gespeichert wurde. Halten Sie den Gasknüppel in der Vollgasposition und fahren sie bei Schritt 2 fort um weitere Werte zu verändern.

### **Step 4: Programmiermodus verlassen**

Nachdem sie den letzten Parameter gespeichert haben in Schritt 3 bewegen Sie den Gasknüppel in die "kein Gas" Position, die Tonfolge "beep---- beep- beep- beep- ♪ 1 2 3" ertönt. Die Gas AUS Position ist nun eingelesen und der Programmiermodus wird verlassen. (beep----bedeutet Parameter sind geladen, beep- beep- beep-bedeutet Anzahl der Zellen erkannt, ♪1 2 3 bedeutet Bereit. )

# **Wiederhestellen der Factory Einstelungen**

Um die Standard-Einstellungen wieder herzustellen bewegen Sie den Gasknüppel in die "kein Gas" Position sobald sie den Programmiermodus erreicht haben (Schritt 1) und stellen die dann wieder in die Vollgasposition -> es ertönt ein Tone welcher bestätigt dass die Default Werte gespeichert wurde. Bewegen sie zurück in die "kein Gas" Position und nach 2 Sekunden ertön eine Tonfolge -> ESC bereit.